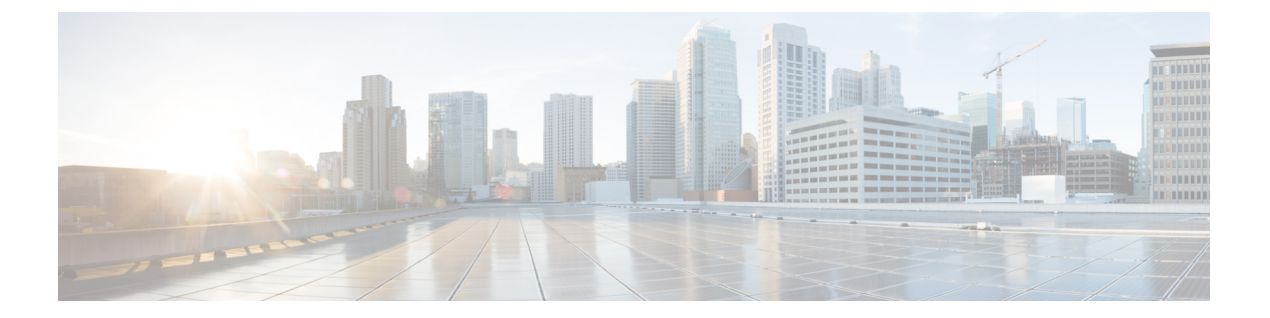

# 概要

この章は、次の内容で構成されています。

- Cisco UCS C シリーズ ラックマウント サーバの概要 (1ページ)
- Overview of the Server Software, on page 2
- サーバ ポート (2 ページ)
- Cisco Integrated Management Controller  $(3 \sim \rightarrow \sim)$
- Cisco IMC CLI  $(5 \sim -\check{\mathcal{V}})$

# **Cisco UCS C** シリーズ ラックマウント サーバの概要

Cisco UCS C シリーズ ラックマウント サーバーには、次のモデルがあります。

- Cisco UCS C220 M7 ラックマウント サーバー
- Cisco UCS C240 M7 ラックマウント サーバー
- Cisco UCS C220 M6 ラックマウント サーバー
- Cisco UCS C240 M6 ラックマウント サーバー
- Cisco UCS C225 M6 ラックマウント サーバー
- Cisco UCS C245 M6 ラックマウント サーバー
- Cisco UCS C240 SD M5 ラックマウント サーバ
- Cisco UCS C125 ラックマウント サーバー
- Cisco UCS C220 M5 ラックマウント サーバー
- Cisco UCS C240 M5 ラックマウント サーバー
- Cisco UCS C480 M5 ラックマウント サーバー
- Cisco UCS C220 M4 ラックマウント サーバー
- Cisco UCS C240 M4 ラックマウント サーバー

• Cisco UCS C460 M4 ラックマウント サーバー

(注)

このファームウェア リリースでサポートされている Cisco UCS C シリーズ ラック マウント サーバーを確認するには、関連するリリースノートを参照してください。Cシリーズのリリー ス ノートは、次の URL にあります。 [http://www.cisco.com/en/US/products/ps10739/prod\\_release\\_notes\\_list.html](http://www.cisco.com/en/US/products/ps10739/prod_release_notes_list.html)

## **Overview of the Server Software**

The Cisco UCS C-Series Rack-Mount Server ships with the Cisco IMC firmware.

#### **Cisco IMC Firmware**

Cisco IMC is a separate management module built into the motherboard. A dedicated ARM-based processor, separate from the main server CPU, runs the Cisco IMC firmware. The system ships with a running version of the Cisco IMC firmware. You can update the Cisco IMC firmware, but no initial installation is needed.

#### **Server OS**

The Cisco UCS C-Series rack servers support operating systems such as Windows, Linux, Oracle and so on. For more information on supported operating systems, see the *Hardware and Software Interoperability for Standalone C-series servers* at http://www.cisco.com/en/US/products/ps10477/prod technical reference [list.html](http://www.cisco.com/en/US/products/ps10477/prod_technical_reference_list.html). You can use Cisco IMC to install an OS on the server using the KVM console and vMedia.

# サーバ ポート

次に示すのは、サーバ ポートとそのデフォルトのポート番号のリストです。

表 **<sup>1</sup> :** サーバ ポート

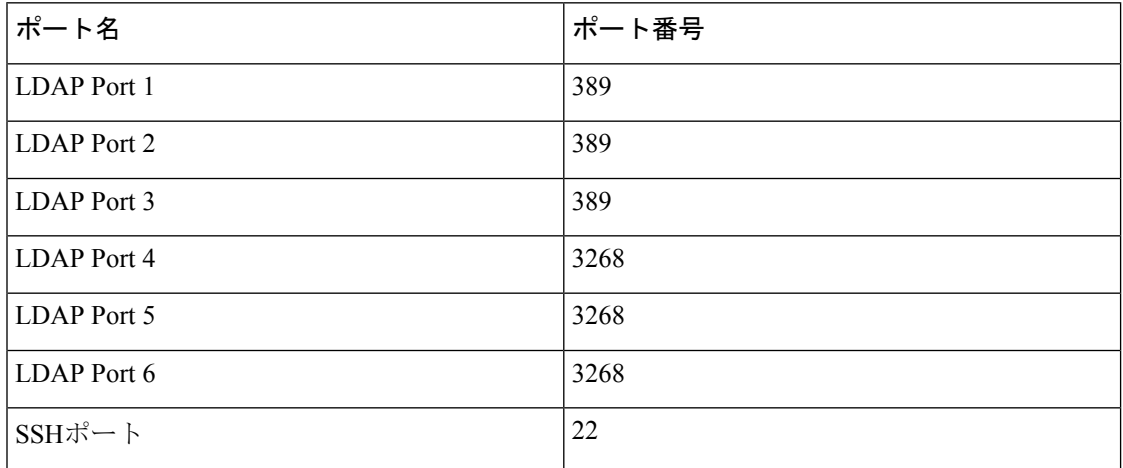

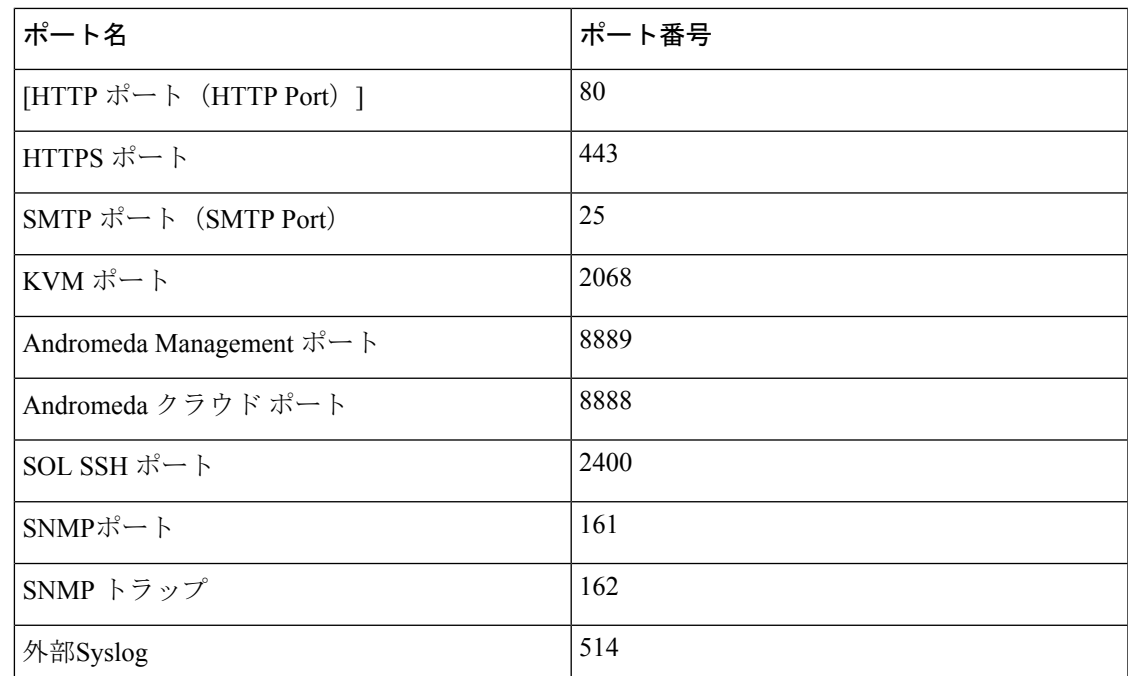

# **Cisco Integrated Management Controller**

Cisco IMC は、C シリーズ サーバー用の管理サービスです。Cisco IMC はサーバー内で動作し ます。

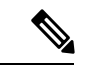

Cisco IMC 管理サービスは、サーバーがスタンドアロン モードで動作している場合にだけ使用 されます。C シリーズ サーバが UCS システムに統合されている場合は、UCS Manager を使用 してそのサーバを管理する必要があります。UCS Manager の使用方法については、 <http://www.cisco.com/go/unifiedcomputing/b-series-doc> の『*Cisco UCS B-Series Servers Documentation Roadmap*』にリストされた設定ガイドを参照してください。 (注)

#### 管理インターフェイス

Web ベースの GUI または SSH ベースの CLI または XML ベースの API を使用して、サーバに アクセスし、サーバを設定、管理、モニタできます。ほとんどのタスクがいずれかのインター フェイスを使用して実行できます。また、一方のインターフェイスで実行されたタスクの結果 を、他方のインターフェイスに表示することができます。ただし、次の操作はできません。

- Cisco IMC CLI を呼び出すために Cisco IMC GUI を使用する
- Cisco IMC CLI で呼び出したコマンドを Cisco IMC GUI に表示する
- Cisco IMC GUI から Cisco IMC CLI 出力を生成する

#### **Cisco IMC** で実行可能なタスク

Cisco IMC を使用すると次のサーバ管理タスクを実行できます。

• サーバーの電源のオン、電源のオフ、電源再投入、リセット、およびシャットダウンを行 う

概要

- ロケータ LED を切り替える
- BIOS の設定
- サーバーのブート順を設定する
- サーバのプロパティとセンサーの表示
- リモート プレゼンスの管理
- ローカル ユーザ アカウントの作成と管理、および Active Directory を経由したリモート ユーザ認証の有効化
- NIC プロパティ、IPv4、VLAN、ネットワーク セキュリティなどのネットワーク関連の設 定
- HTTP、SSH、IPMI over LAN、SNMP などのコミュニケーション サービスの設定
- 証明書を管理する
- プラットフォーム イベント フィルタを設定する
- Cisco IMC ファームウェアを更新する
- 障害、アラーム、およびサーバのステータスのモニタ
- タイム ゾーンの設定と現地時刻の確認
- Cisco IMC ファームウェアをインストールしてアクティブにする
- BIOS ファームウェアのインストールと有効化

#### オペレーティング システムやアプリケーションのプロビジョニングや管理はできない

Cisco IMC はサーバーのプロビジョニングを行うため、サーバーのオペレーティング システム の下に存在します。したがって、サーバでのオペレーティングシステムやアプリケーションの プロビジョニングおよび管理には、これを使用できません。たとえば、次の操作を実行するこ とはできません。

- Windows や Linux などの OS の展開
- OS やアプリケーションなどのソフトウェアに対するパッチの展開
- アンチウイルス ソフトウェア、モニタリング エージェント、バックアップ クライアント などのベース ソフトウェア コンポーネントのインストール
- データベース、アプリケーション サーバ ソフトウェア、Web サーバなどのソフトウェア アプリケーションのインストール

**4**

- Oracle データベースの再起動、プリンタ キューの再起動、または Cisco IMC 以外のユー ザー アカウントの処理を含むオペレータ処理の実行
- SAN や NAS ストレージ上の外部ストレージの設定または管理

# **Cisco IMC CLI**

Cisco IMCCLIは、Cisco UCSCシリーズサーバのコマンドライン管理インターフェイスです。 SSH または Telnet を使用し、ネットワークを介して Cisco IMC CLI を起動し、サーバを管理で きます。デフォルトでは、Telnet アクセスはディセーブルになります。

CLI のユーザ ロールは、admin、user(制御は可能、設定は不可)、および read-only のいずれ かになります。

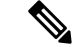

(注)

admin パスワードが失われたために回復する必要がある場合には、ご使用のプラットフォーム の Cisco UCS C シリーズ サーバ インストールおよびサービス ガイドを参照してください。

### コマンド モード

CLI のコマンド モードは階層構造になっており、EXEC モードがこの階層の最高レベルとなり ます。高いレベルのモードは、低いレベルのモードに分岐します。scope コマンドを使用する と、高いレベルのモードから 1 つ低いレベルのモードに移動し、exit コマンドを使用すると、 モード階層内の 1 つ高いレベルに移動します。top コマンドを実行すると、EXEC モードに戻 ります。

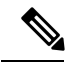

ほとんどのコマンド モードは、管理対象オブジェクトに関連付けられています。**scope** コマン ドを実行すると、管理対象オブジェクトは作成されず、管理対象オブジェクトがすでに存在す るモードにアクセスできるだけです。 **Note**

各モードには、そのモードで入力できるコマンドのセットが含まれています。各モードで使用 できるコマンドの大部分は、関連する管理対象オブジェクトに関係しています。割り当てられ ているロールによっては、あるモードで使用できるコマンドのサブセットにしかアクセスでき ない場合があります。アクセスできないコマンドは非表示になります。

各モードのCLIプロンプトには、モード階層における現在のモードまでのフルパスが表示され ます。これにより、コマンドモード階層での現在位置がわかりやすくなります。また、階層内 を移動する必要がある場合には、非常に便利な機能です。

#### コマンド モード表

次の表に、最初の4レベルのコマンドモード、各モードへのアクセスに使用するコマンド、お よび各モードに関連付けられている CLI プロンプトを示します。

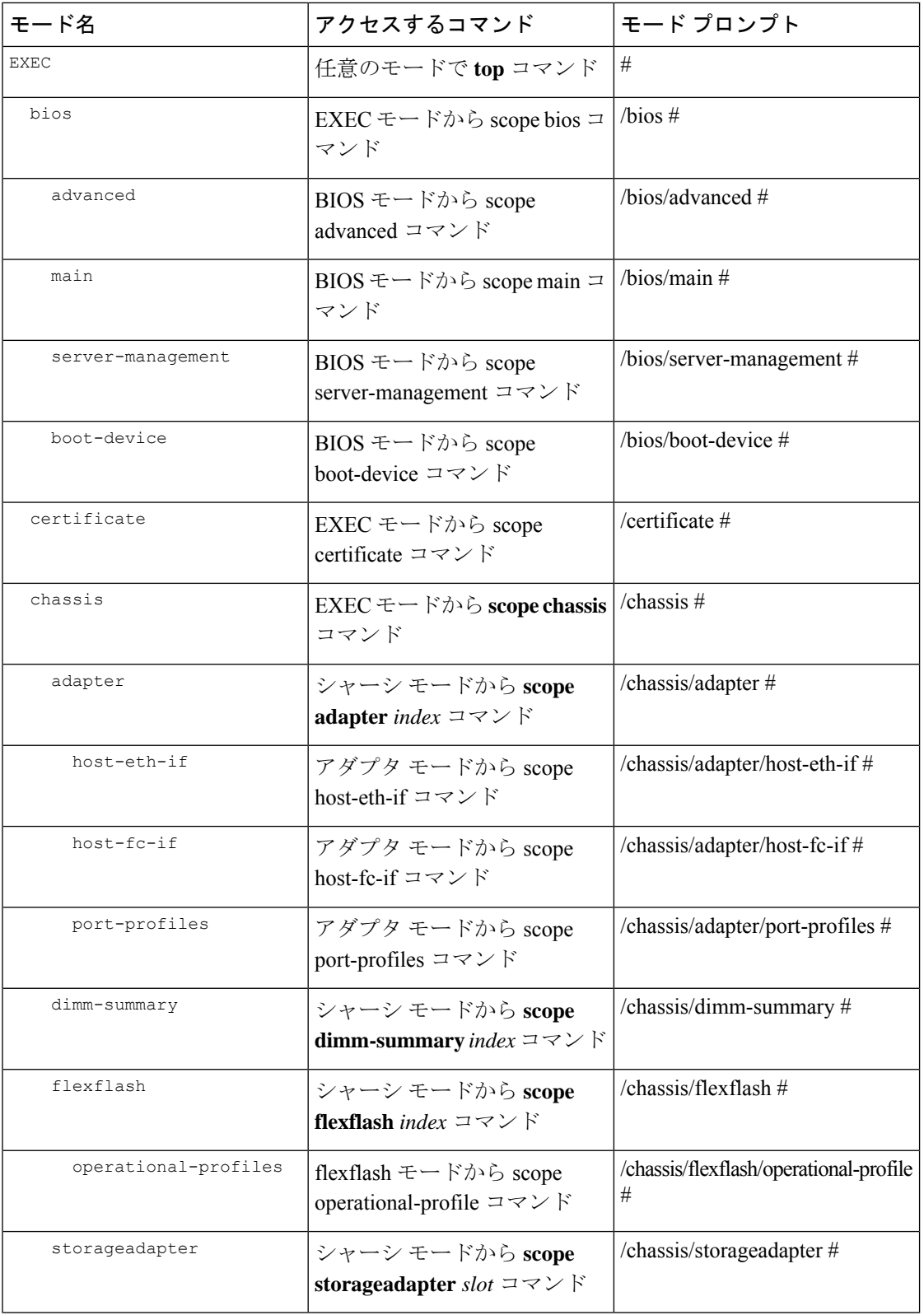

概要 |

 $\mathbf{l}$ 

**6**

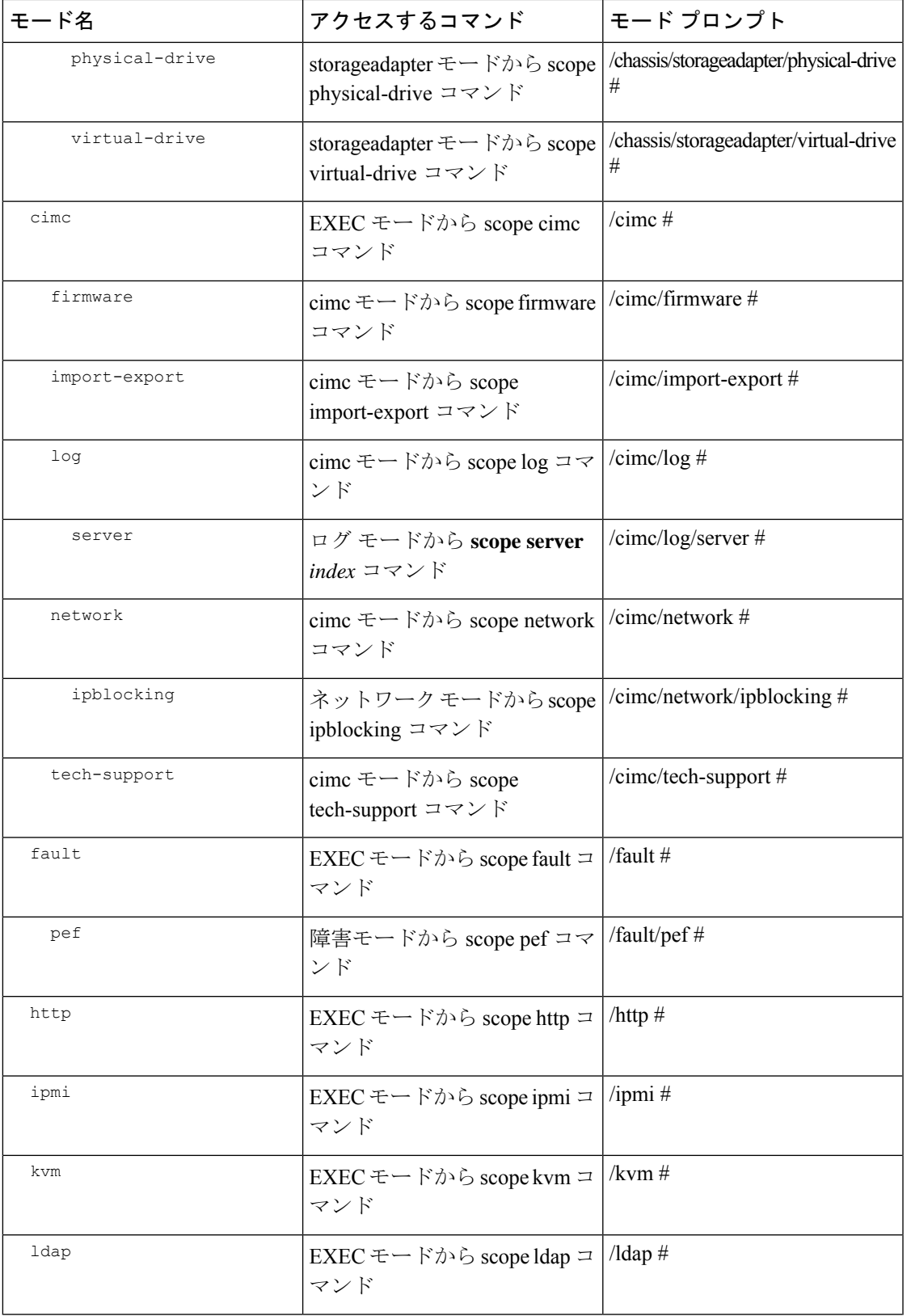

 $\mathbf I$ 

 $\mathbf{l}$ 

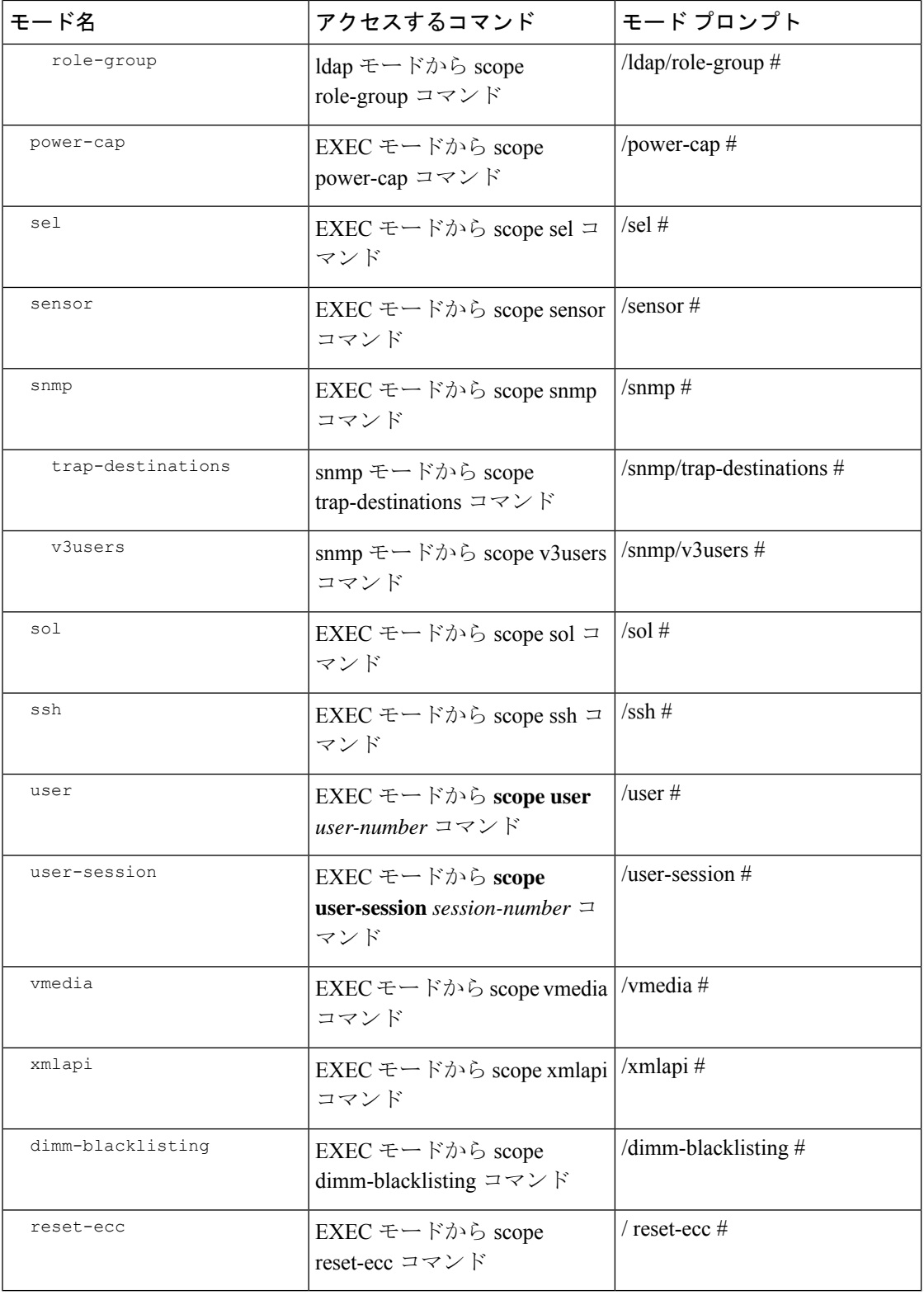

### コマンドの実行

任意のモードで **Tab** キーを使用すると、コマンドを実行できます。コマンド名の一部を入力 して **Tab** を押すと、コマンド全体が表示されるか、または別のキーワードを選択するか引数 値を入力する必要があるところまで表示されます。

### コマンド履歴

CLIでは、現在のセッションで使用したすべてのコマンドが保存されます。上矢印キーまたは 下矢印キーを使用すると、これまでに使用したコマンドを1つずつ表示できます。上矢印キー を押すと履歴内の直前のコマンドが、下矢印キーを押すと履歴内の次のコマンドが表示されま す。履歴の最後に到達すると、下矢印キーを押しても次のコマンドが表示されなくなります。

履歴内のすべてのコマンドは、履歴を1つずつ表示し、目的のコマンドを再度呼び出し、Enter キーを押すだけでもう一度実行することができます。このコマンドは手動で入力したように表 示されます。また、コマンドを再度呼び出した後、Enter キーを押す前にコマンドを変更する こともできます。

### 保留コマンドのコミット、廃棄、および表示

CLI でコンフィギュレーション コマンドを入力する場合、commit コマンドを入力するまで、 そのコマンドは適用されません。コミットされるまで、コンフィギュレーションコマンドは保 留状態となり、discardコマンドを入力して廃棄できます。保留中のコマンドについては、アス タリスク(\*)がコマンドプロンプトの前に表示されます。この例に示すように、commitコマ ンドを入力するとそのアスタリスクは消えます。

```
Server# scope chassis
Server /chassis # set locator-led off
Server /chassis *# commit
Server /chassis #
```
複数のコマンド モードで保留中の変更を積み重ね、commit コマンド 1 つでまとめて適用でき ます。任意のコマンド モードで show configuration pending コマンドを入力して、保留中のコマ ンドを表示できます。

複数のコマンドをまとめてコミットするのは、アトミック操作ではありません。失敗したコマ ンドがあっても、成功したコマンドは適用されます。失敗したコマンドはエラーメッセージで 報告されます。 (注)

### コマンド出力形式

ほとんどのCLIshowコマンドでは、オプションのdetailキーワードを指定でき、出力情報は表 ではなくリスト形式で表示されます。detail キーワードを使用すると、出力情報を表示するた めの 2 つの表示形式のいずれかを設定できます。次の形式を選択できます。

• Default:簡単に確認できるよう、コマンド出力はコンパクト リストで表示されます。

次に、デフォルト形式のコマンド出力例を示します。

```
Server /chassis # set cli output default
Server /chassis # show hdd detail
Name HDD_01_STATUS:
   Status : present
Name HDD_02_STATUS:
   Status : present
Name HDD_03_STATUS:
   Status : present
Name HDD_04_STATUS:
   Status : present
Server /chassis #
```
• YAML:スクリプトによる解析を簡単に行うため、コマンド出力は、定義された文字列で 区切られた YAML (YAML Ain't Markup Language) データ シリアル化言語で表示されま す。

```
次に、YAML 形式のコマンド出力例を示します。
```

```
Server /chassis # set cli output yaml
Server /chassis # show hdd detail
---
    name: HDD_01_STATUS
   hdd-status: present
---
    name: HDD_02_STATUS
    hdd-status: present
---
   name: HDD_03_STATUS
   hdd-status: present
---name: HDD_04_STATUS
   hdd-status: present
...
Server /chassis #
```
YAML の詳細については、<http://www.yaml.org/about.html> を参照してください。

ほとんどの CLI コマンド モードで、**set cli output default** を入力してデフォルト形式を設定す るか、**set cli output yaml** を入力して YAML 形式を設定することができます。

### スマート アクセス(シリアル)

スマートアクセス(シリアル)では、コマンドラインインターフェイス(CLI)を使用し、シ リアル接続を通じてCシリーズサーバをオフラインで設定できます。このセットアップでは、 コマンド ライン インターフェイスにアクセスするために Cisco IMC をネットワークに接続す る必要はありません。

**10**

KVMドングル(DB9)を使用するか、またはシャーシの背面にあるシリアルポート(RJ-45) を使用してシリアル接続にアクセスできます。

このセットアップを完了し、BIOS と OS メッセージがコンソールに表示されたら、**Esc+9** を 押すことで Cisco IMC CLI を表示できます。Cisco IMC ユーザ クレデンシャルを使用して接続 を認証する必要があります。デフォルトのユーザ名は **admin**、デフォルトのパスワードは **password** です。同じコンソールで BIOS または OS に戻すには、**Esc+8** を押します。

セッションが作成されると、そのセッションが [Web UISessions] タブにシリアル接続として表 示されます。

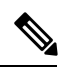

シリアル接続で CLI を使用している間は、次の制限に注意してください。 (注)

- 矢印キーを使用して、以前に実行したコマンドに戻すことはできません。
- 端末タイプが [VT100+] または [VTUFT8] のいずれかに設定されている場合、CLI は表示 されません。
- スマート アクセス機能は、OS の起動後、OS の grub 設定ファイルの console プロパティ が **ttyS0** に設定されていない限り、期待どおりには動作しません。それが期待どおりに動 作するには、OS の grub 設定ファイルの console プロパティを **ttyS0** に設定する必要があ ります。

### **CLI** に関するオンラインヘルプ

**?**文字を入力すれば、いつでもコマンド構文の現在の状態で使用可能なオプションを表示でき ます。

プロンプトに何も入力しなかった場合、**?**と入力すると、そのときのモードで使用できるコマ ンドがすべて表示されます。コマンドの一部を入力した場合、**?**と入力すると、コマンド構文 のそのときの位置で使用できるキーワードと引数がすべて表示されます。

## **Cisco IMC** へのログイン

手順

ステップ **1** コンソール ポートに接続します。

ステップ **2** 未設定のシステムに対する初めてログインする場合は、ユーザ名に **admin**、パスワードに **password** を使用します。

CLI に初めてログインする場合は、次のようになります。

• Cisco IMC Web UI または CLI でデフォルトの管理者クレデンシャルを変更するまでは、操 作を実行できません。

Cisco IMC のバージョン 1.5(x) または 2.0(1) から最新のバージョンにアップグレー ドするか、または初期設定へのリセットを行った場合、最初のログイン時に Cisco IMCはパスワードの変更を求めます。新しいパスワードとして単語「password」を 選択することはできません。スクリプトを実行する際にこのことが問題になる場合 は、ユーザ管理オプションにログインし直すことによって、それをパスワードに変 更することができますが、これは完全に自己責任において実行するようにしてくだ さい。シスコでは推奨していません。 (注)

#### 例

次に、Cisco IMC に初めてログインする例を示します。

Login as # **admin** admin10.101.255.255's password # **password**

\*\*\*\*\*\*\*\*\*\*\*\*\*\*\*\*\*\*\*\*\*\*\*WARNING\*\*\*\*\*\*\*\*\*\*\*\*\*\*\*\*\*\*\* Default credentials were used for login. Administration passwords needs to be changed for security purpose. \*\*\*\*\*\*\*\*\*\*\*\*\*\*\*\*\*\*\*\*\*\*\*\*\*\*\*\*\*\*\*\*\*\*\*\*\*\*\*\*\*\*\*\*\*\*\*\*\*\*\*\*\*\*\*\*\*\*\*\*\*\*\*\*\*\*\*\*

Enter current password # **abcxyz** Re-enter new password # **abcxyz** Updating password... Password updated successfully. Server #

**12**

概要

翻訳について

このドキュメントは、米国シスコ発行ドキュメントの参考和訳です。リンク情報につきましては 、日本語版掲載時点で、英語版にアップデートがあり、リンク先のページが移動/変更されている 場合がありますことをご了承ください。あくまでも参考和訳となりますので、正式な内容につい ては米国サイトのドキュメントを参照ください。